*Урок 20* **Режими роботи з текстовим документом**

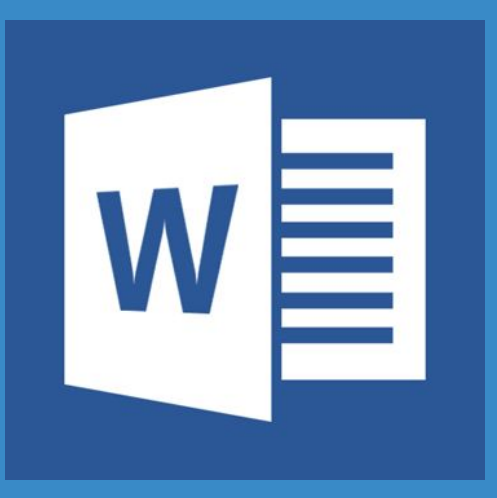

**6** 

**CBITA** 

**IHPOPM** 

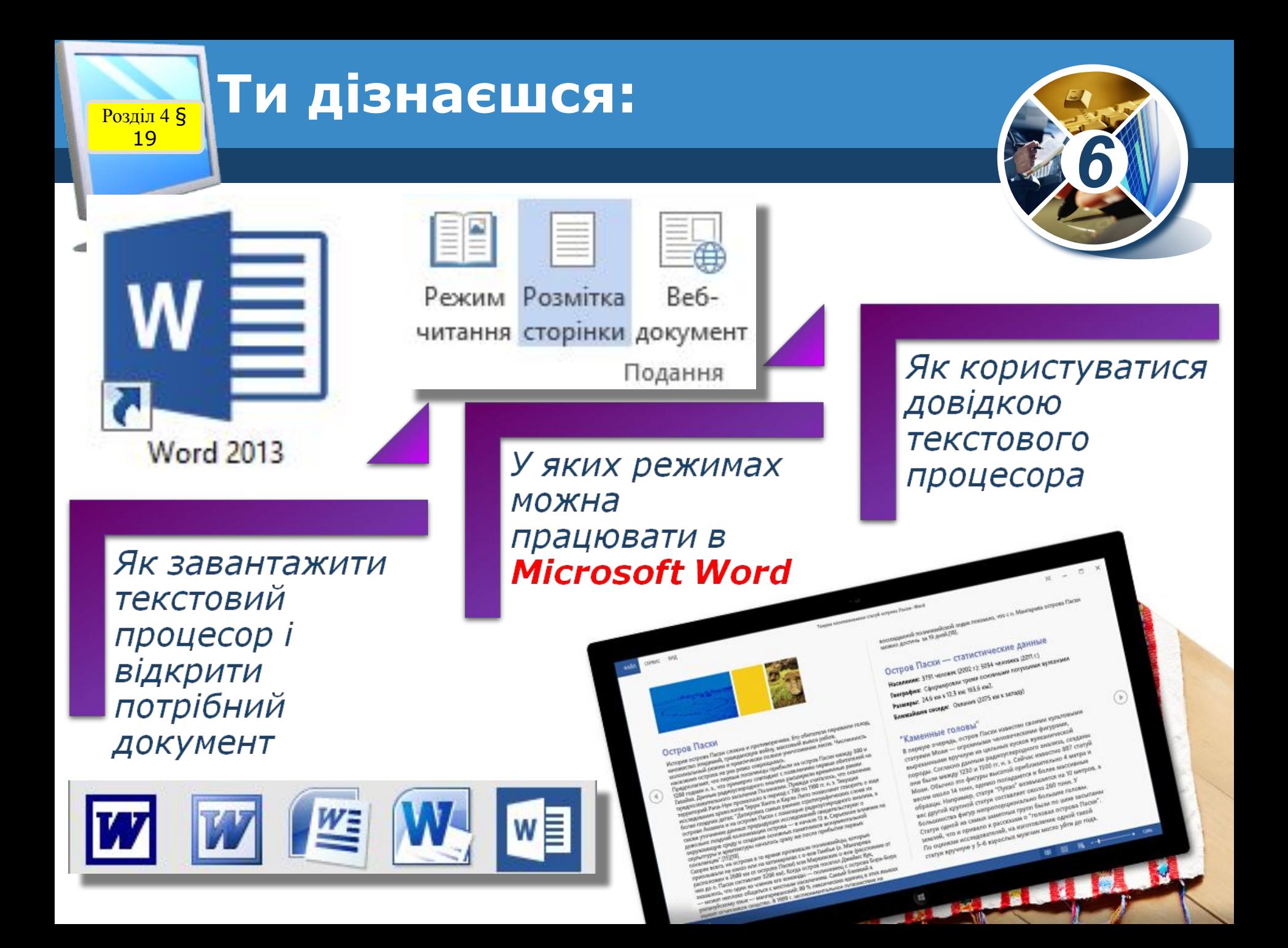

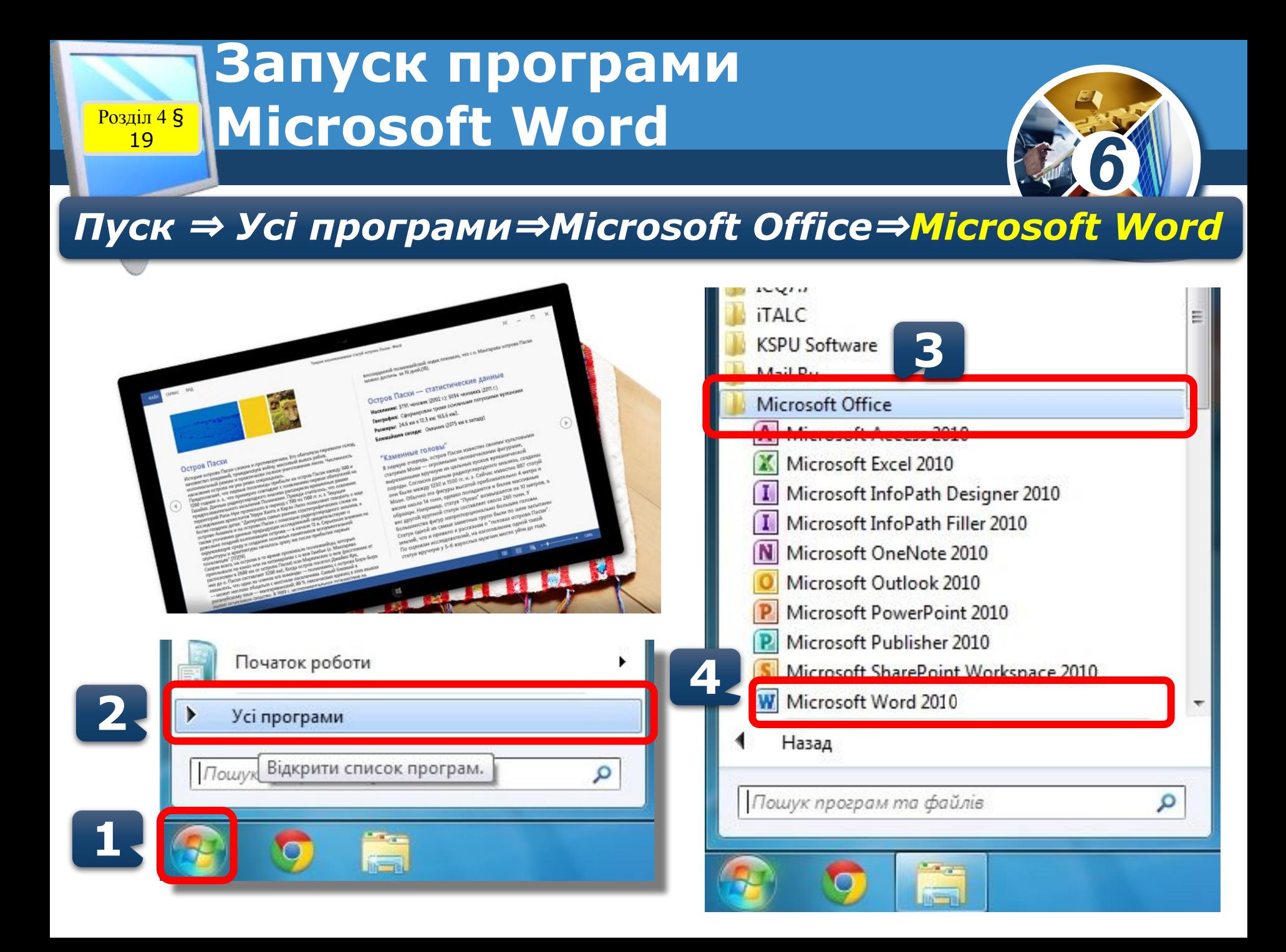

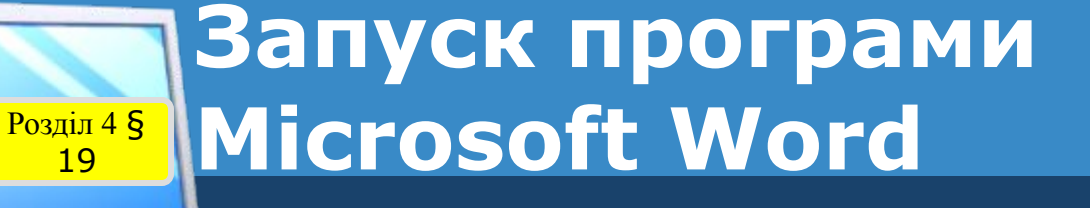

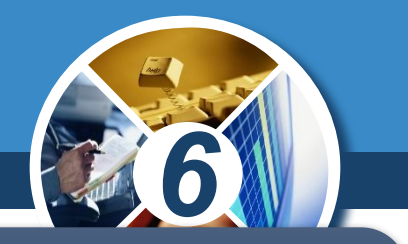

*Якщо на Робочому столі або на Панелі швидкого запуску є значок програми Microsoft Word,*

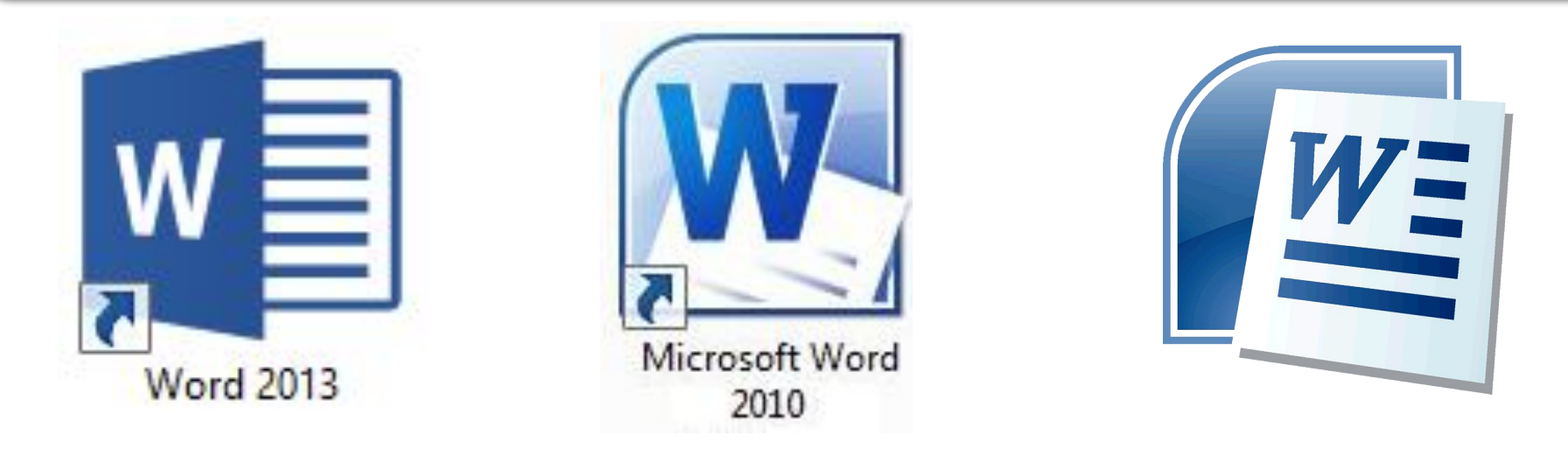

*то для запуску програми можна навести вказівник на значок і двічі клацнути ліву кнопку миші.*

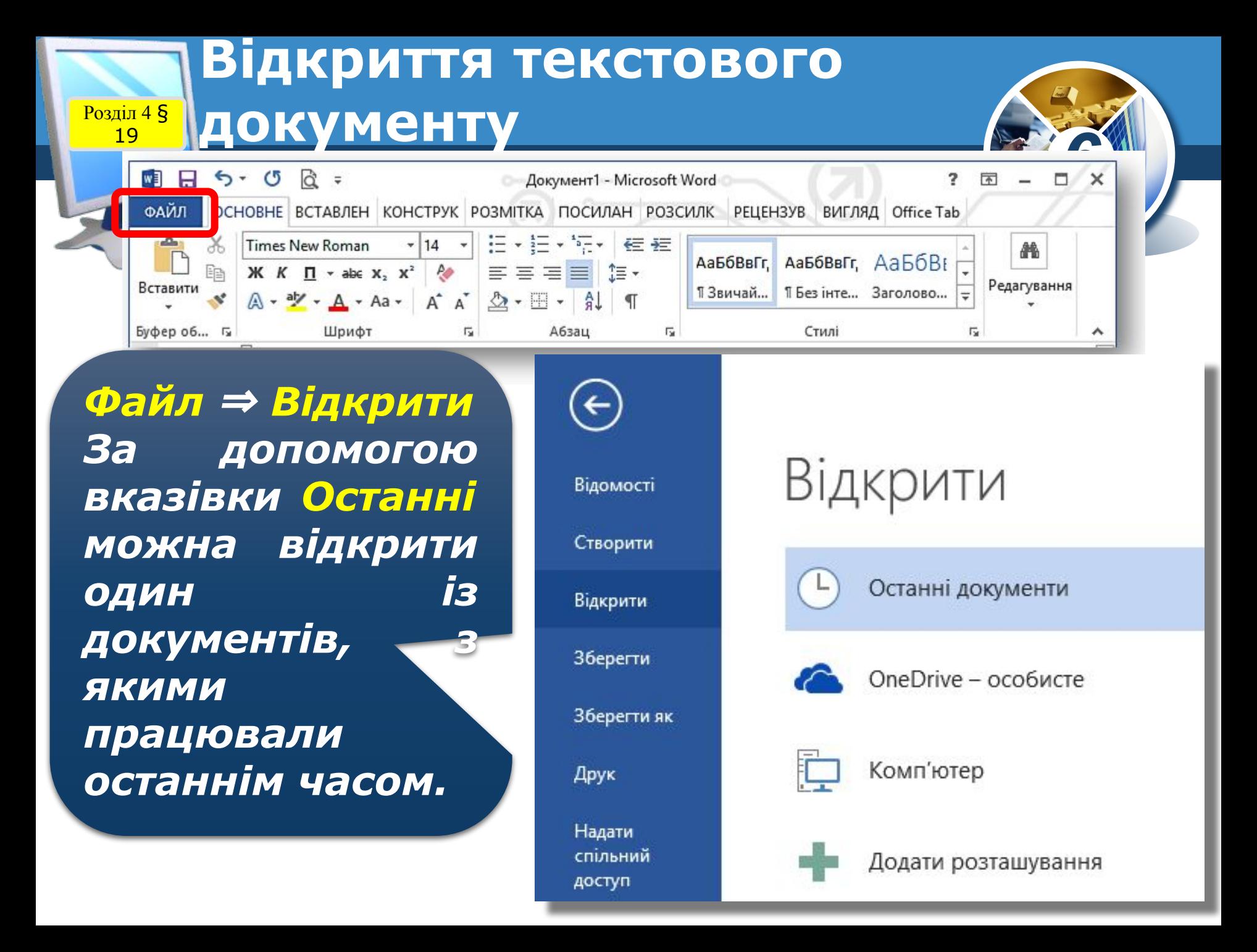

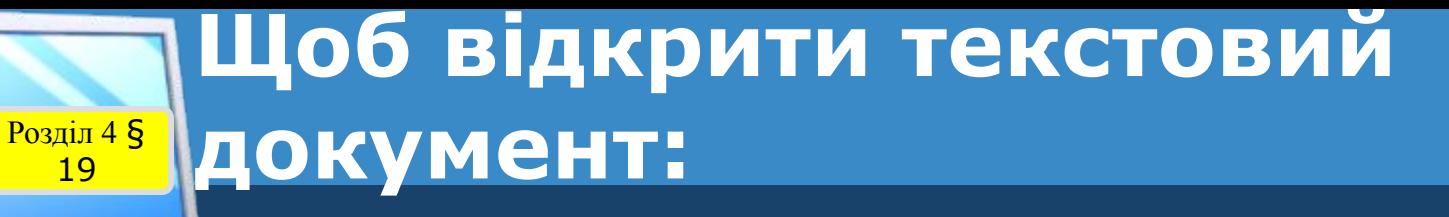

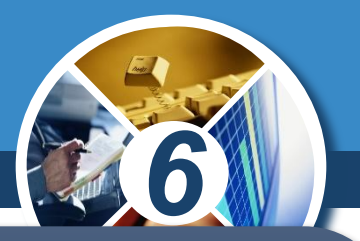

*1. Вибери кнопку Відкрити, що міститься в лівому верхньому куті вікна Microsoft Word. 2. У вікні Відкриття документа відкрий папку, де збережено документ. 3. Спочатку вибери ім'я необхідного файла, а потім — кнопку Відкрити.*

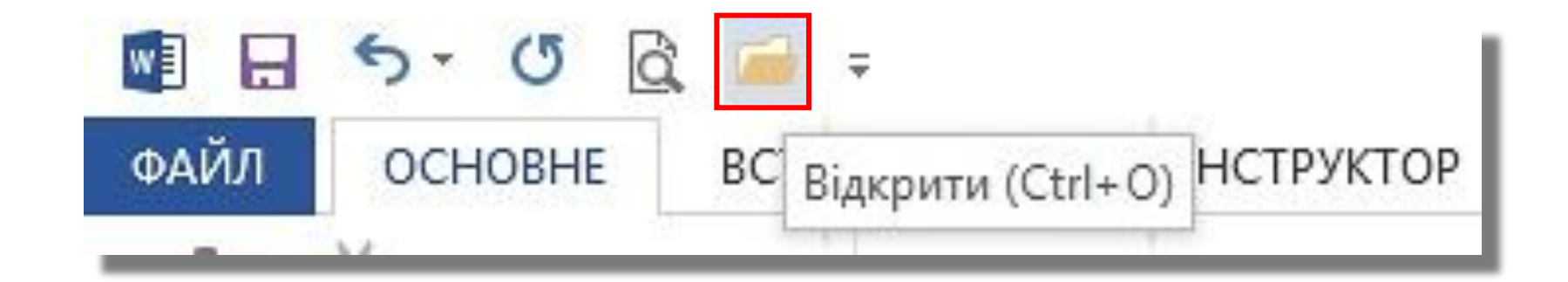

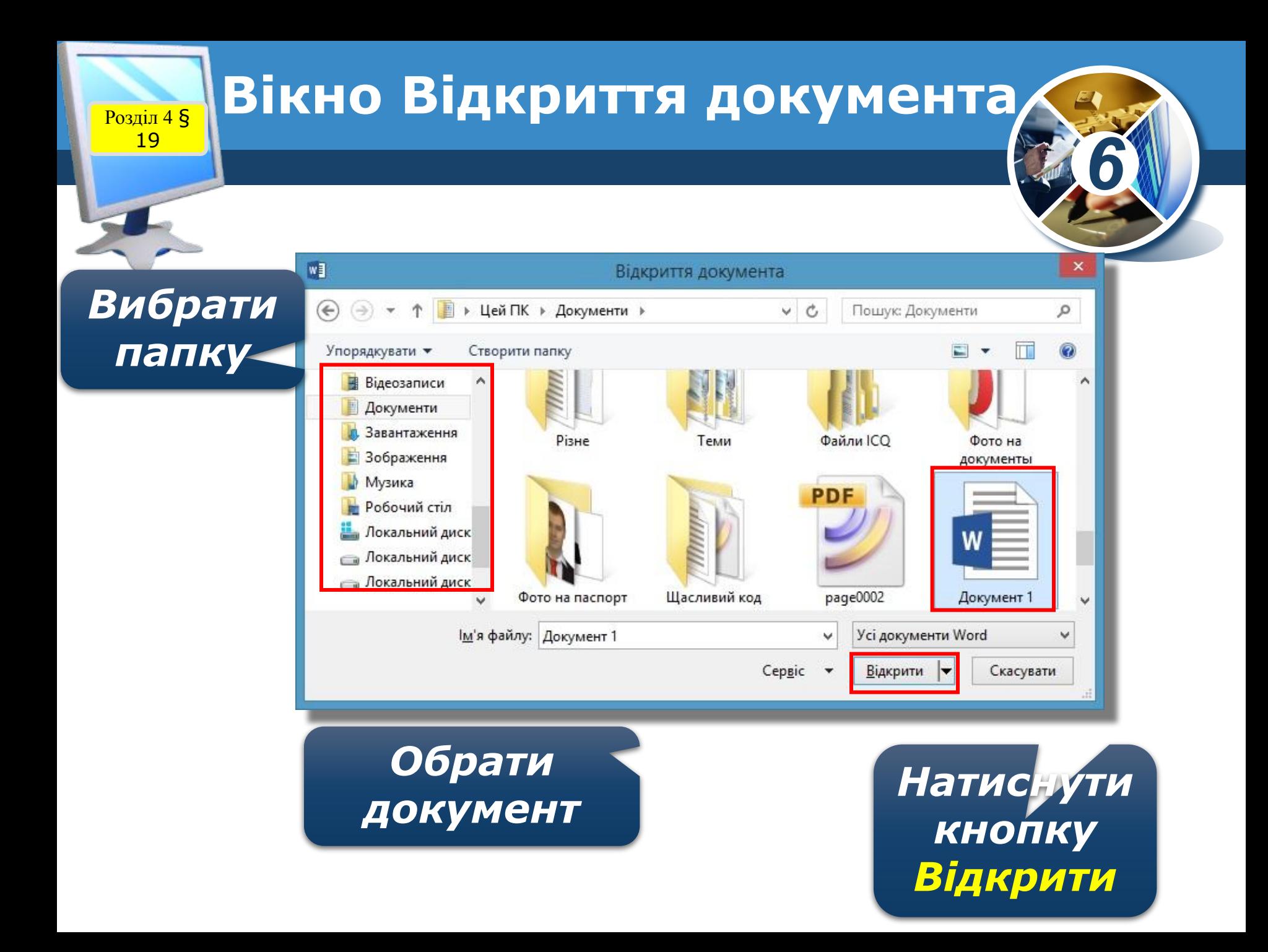

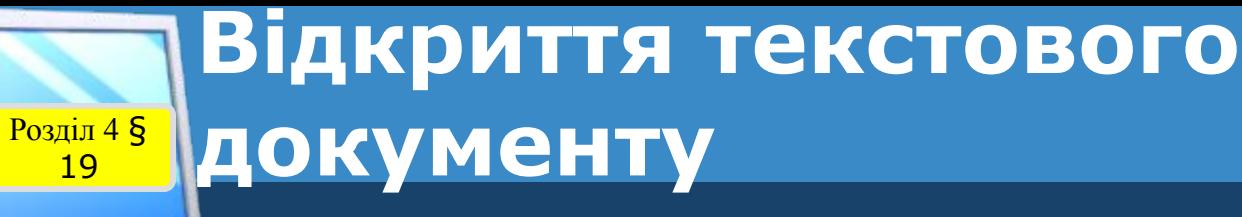

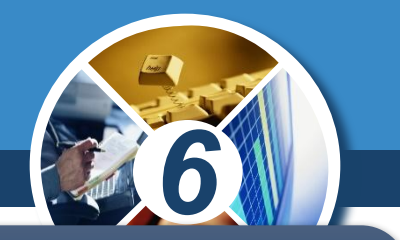

Завантажити текстовий документ *середовищі текстового процесора можна також, двічі клацнувши мишею на його значку.*

### *Двічі клацнути*

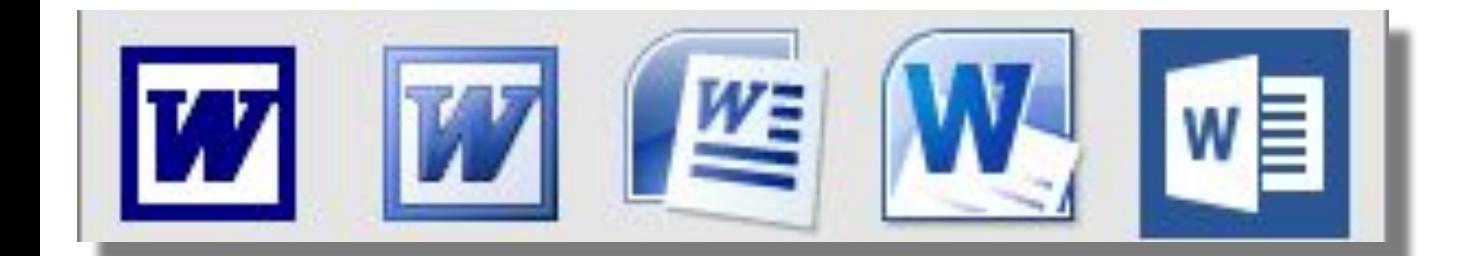

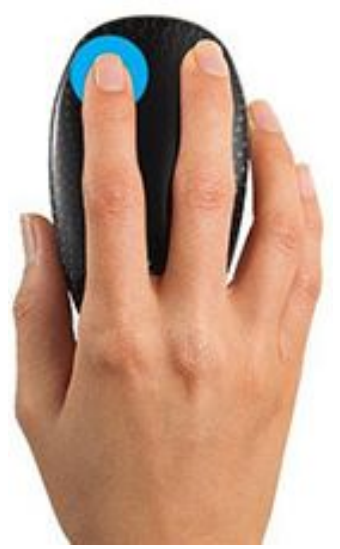

**Алгоритм опрацювання Розділ 48 ТЕКСТОВОГО ДОКУМЕНТА** 

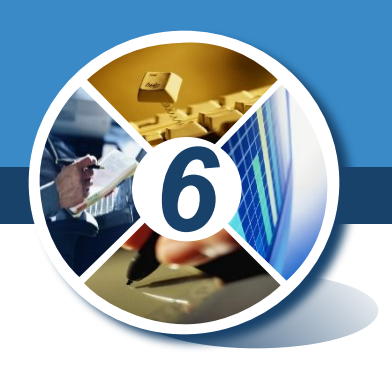

• Введення тексту з клавіатури

19

• Додавання графічних зображень

#### Створення

#### Опрацювання

• Форматування • Редагування

#### • Попередній перегляд

#### **Збереження**

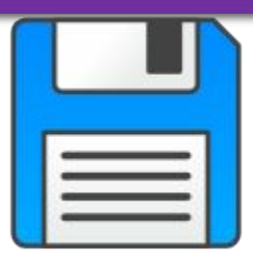

### **Режими роботи в Розділ 48 || Microsoft Word**

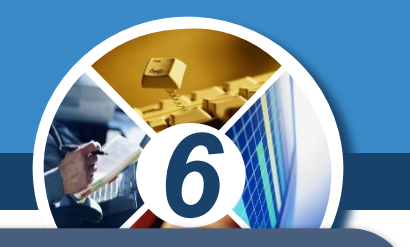

*Для виконання цих дій над текстовим документом або його окремими об'єктами у Microsoft Word використовують режим розмітки сторінки*

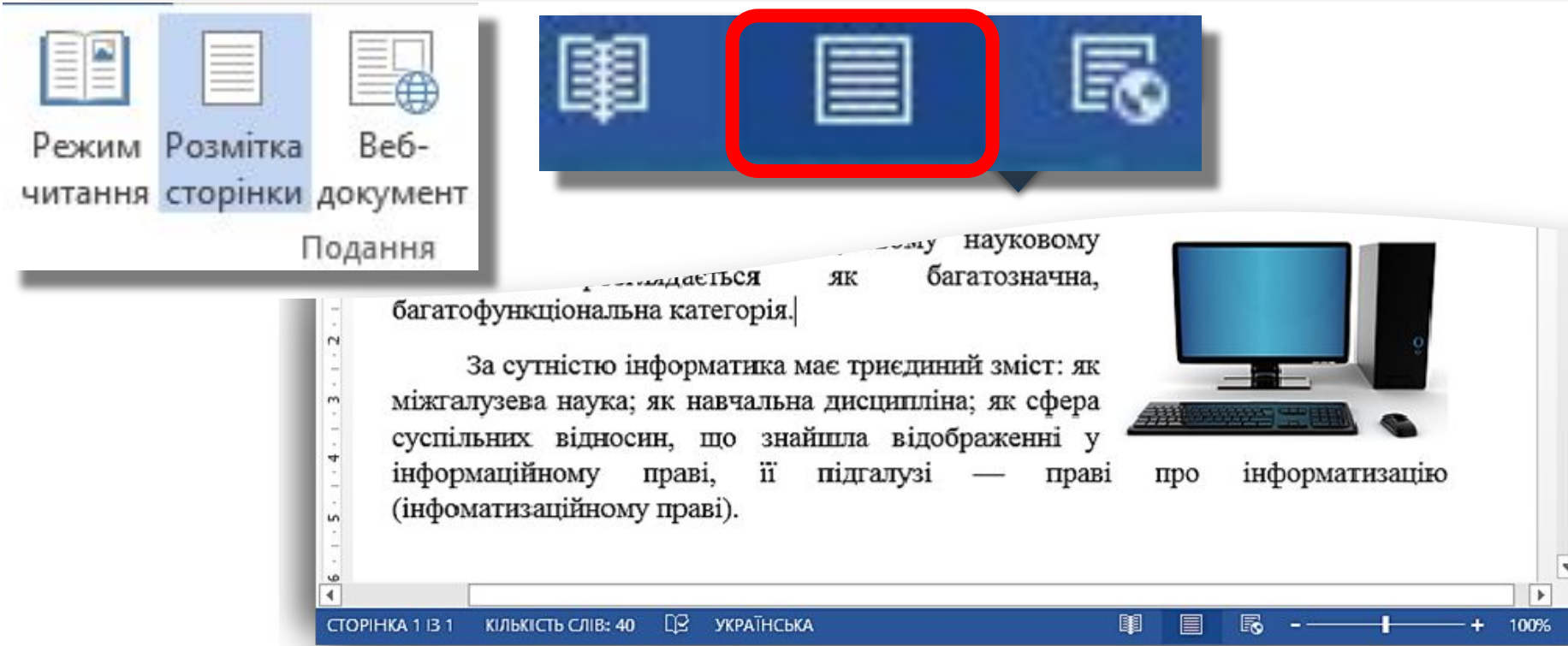

### **Режими роботи в PO3Діл 48** Microsoft Word

19

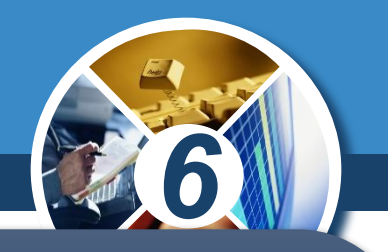

*Крім того, у цьому режимі можна встановити чи змінити значення параметрів сторінки текстового документа: значення полів — відступів від краю аркуша паперу до лівої, правої, верхньої та нижньої меж робочої області, вид орієнтації сторінки — книжкову чи альбомну, розмір аркуша — А4 (стандартний) чи інший. Для встановлення потрібних значень параметрів можна ви кори стати інструменти однойменної вкладки Розмітка сторінки*

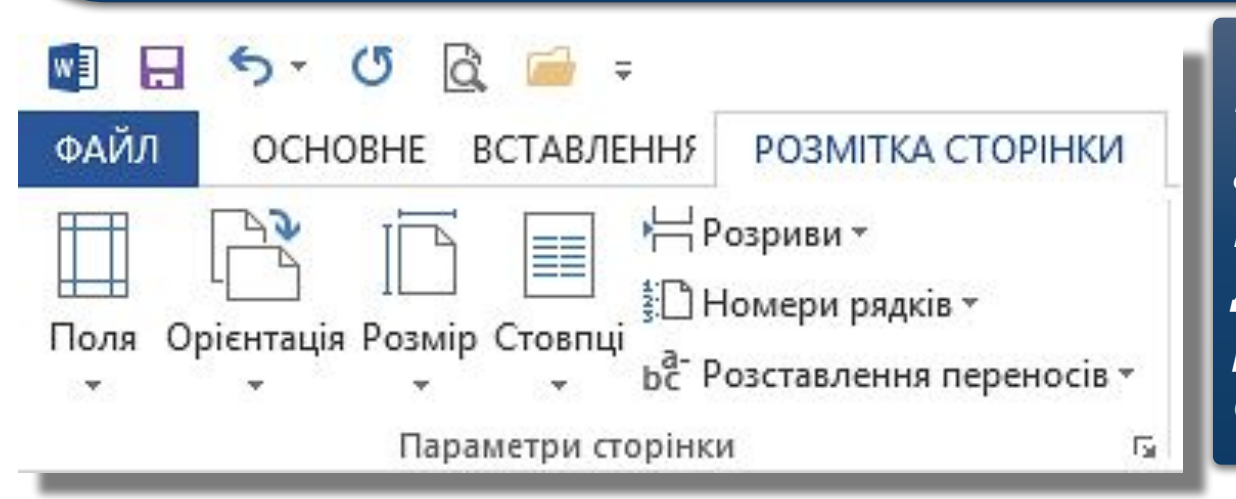

*При завантаженні текстового процесора автоматично відкривається документ саме в режимі розмітки сторінки.* 

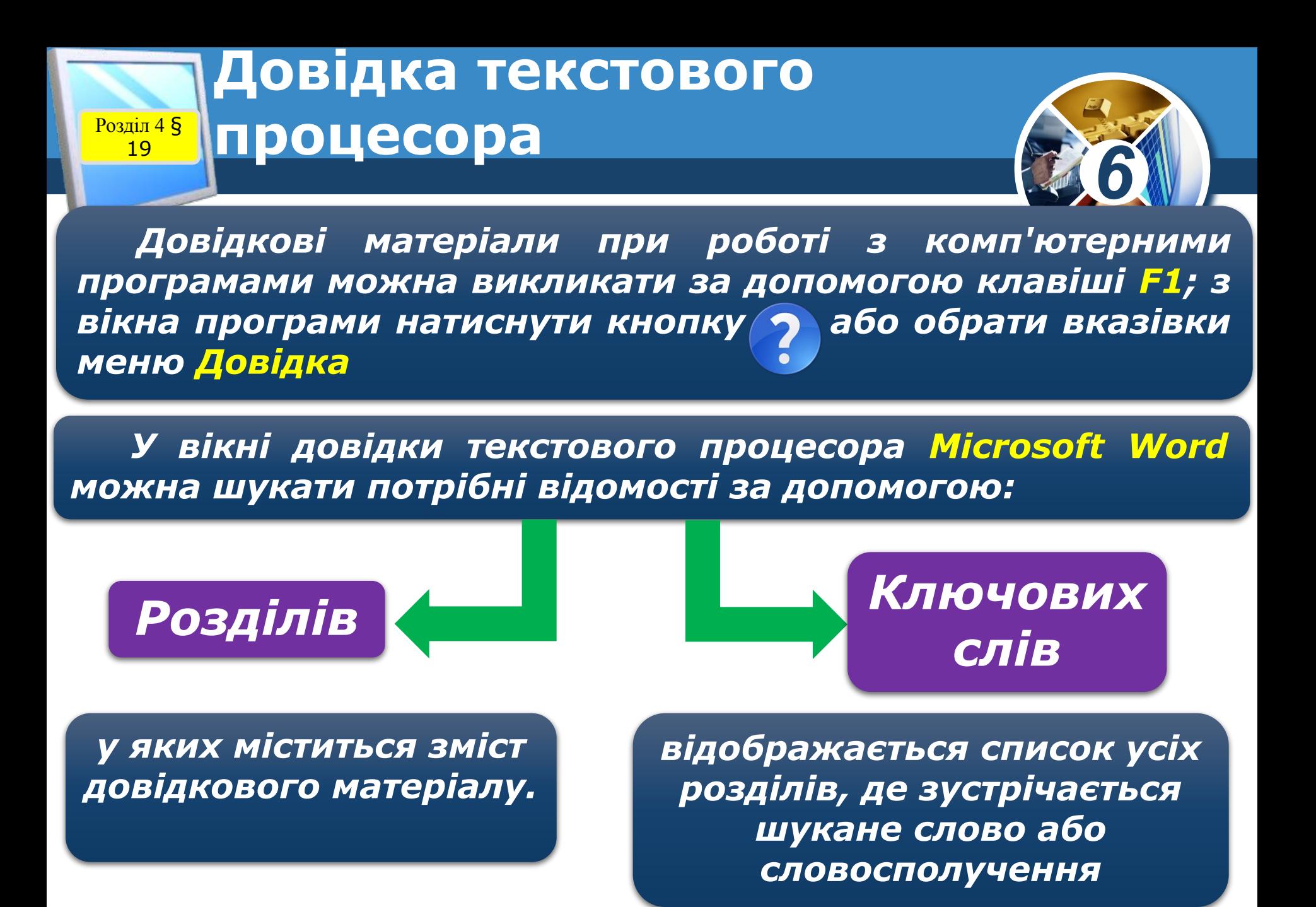

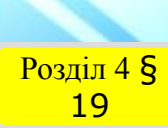

Розділ 4 § **Ключові слова**

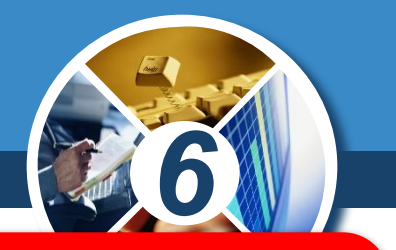

*Ключові слова — слово або кілька слів, за якими здійснюється пошук потрібних відомостей.*

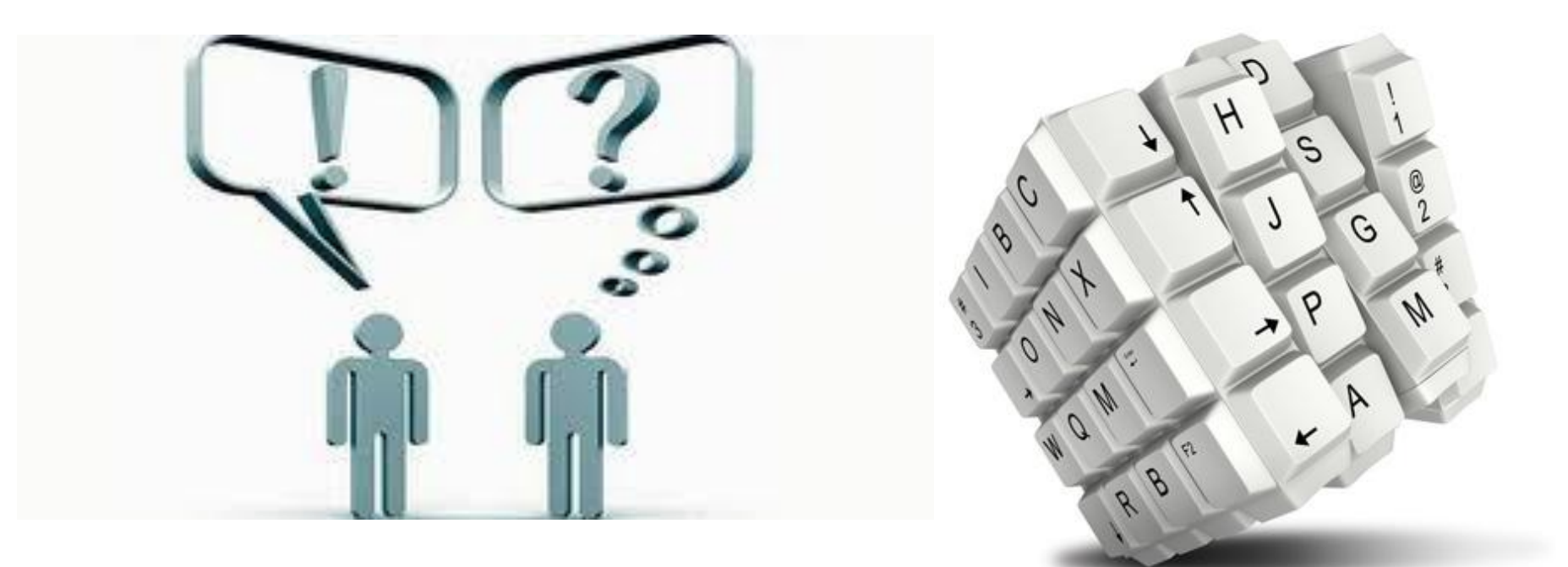

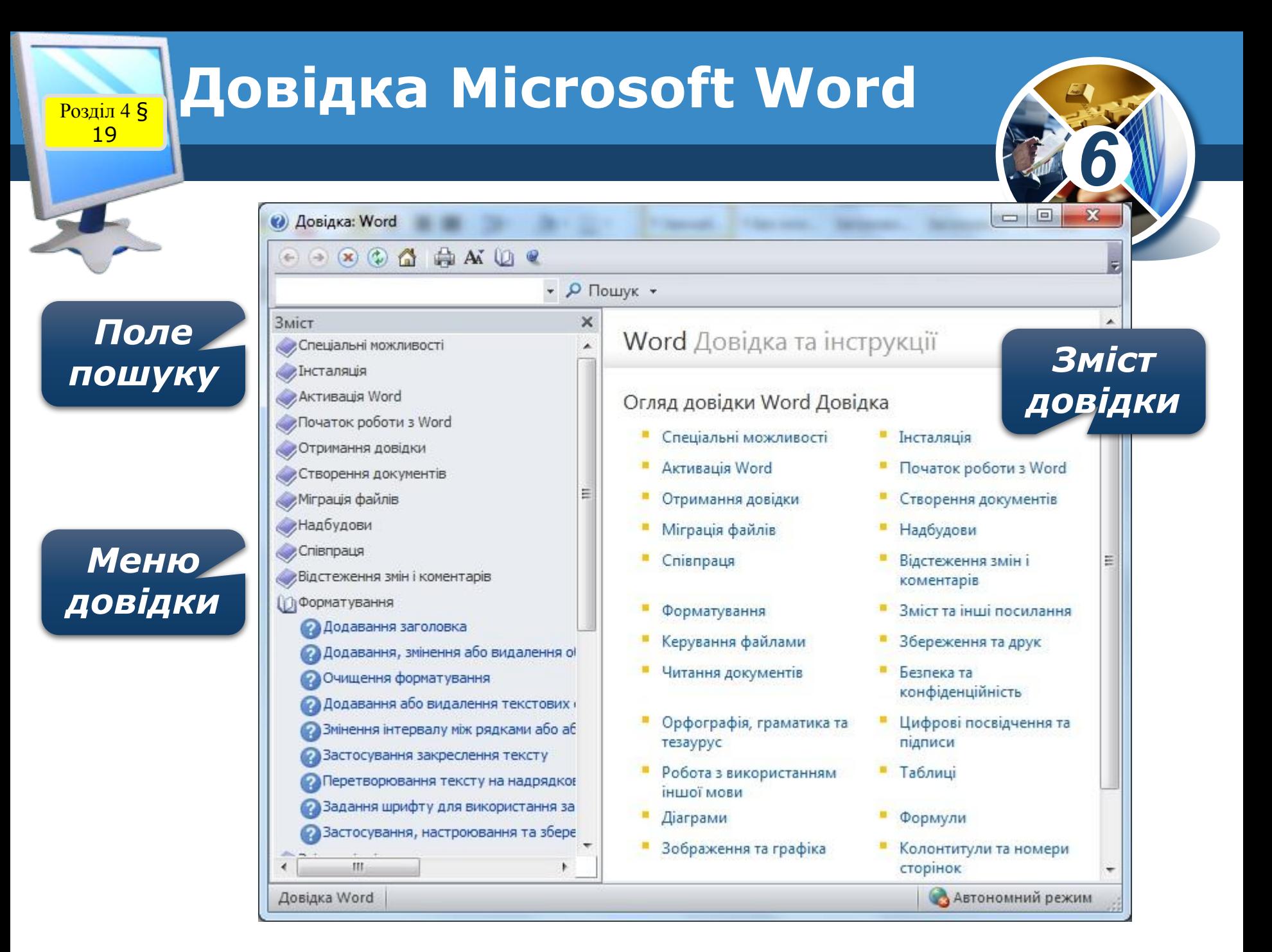

Розділ 4 § **Повторюємо**

19

## Текстовий процесор Microsoft Word

*6*

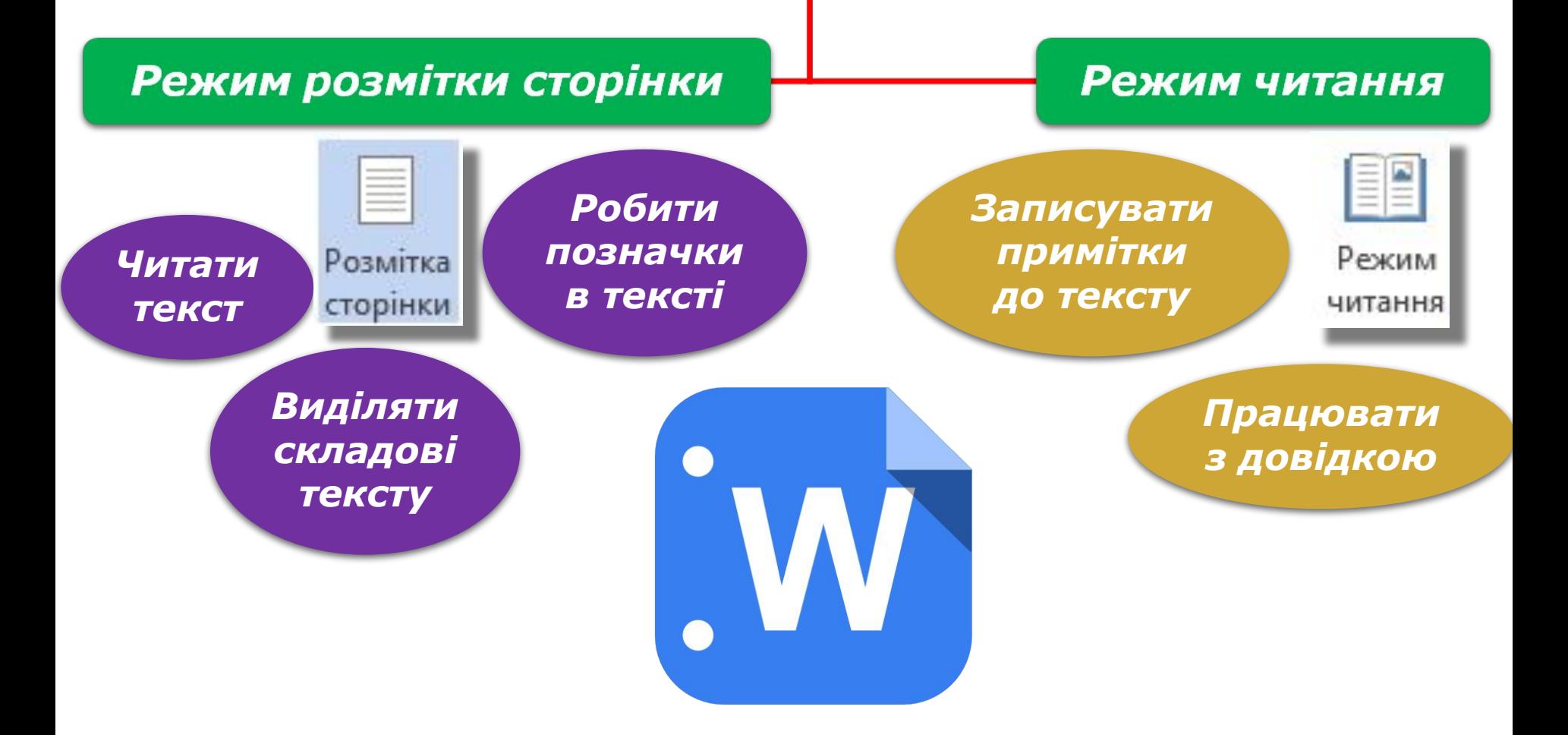

Розділ 4 § **Обговорення вивченого**

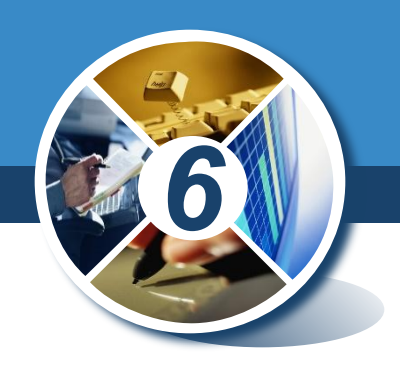

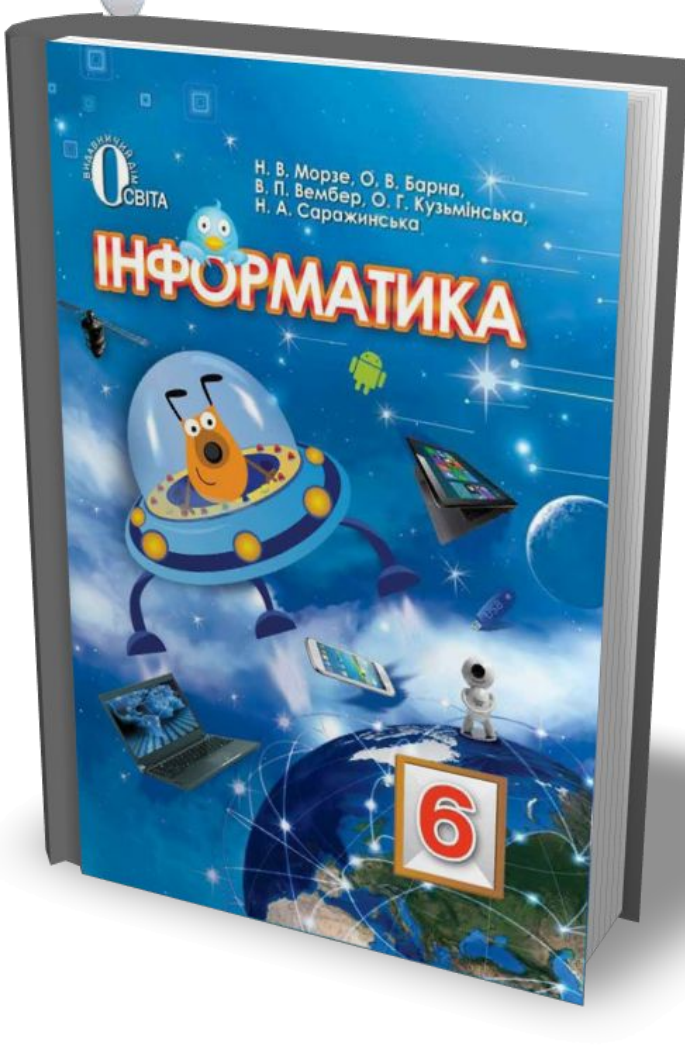

19

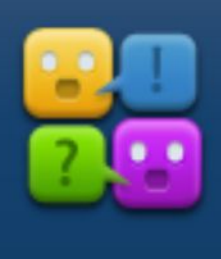

### Коментоване **ВИКОНАННЯ** завдання з рубрики "Обговорюємо"

# *Сторінка 134*

Розділ 4 § **Обговорення вивченого**

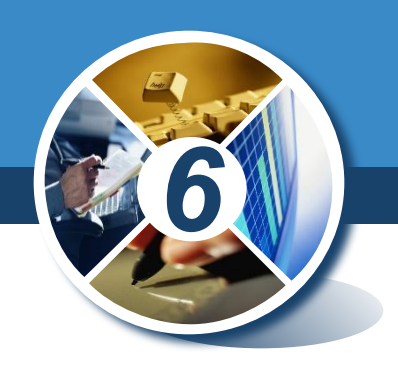

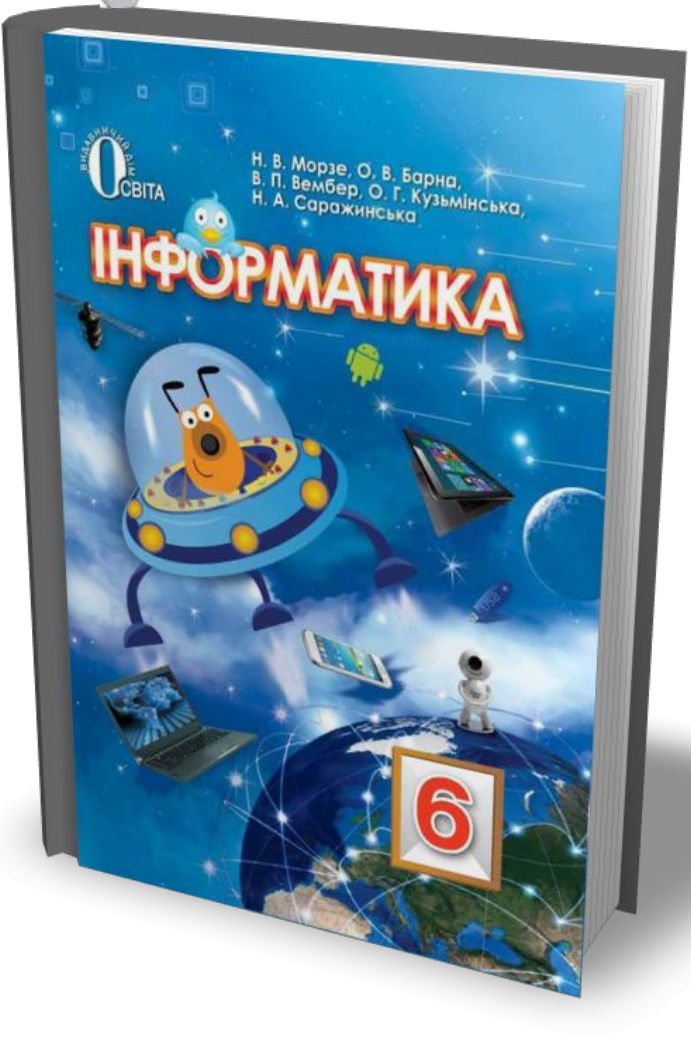

19

## Виконання завдання з рубрики "Працюємо в парах"

# *Сторінка 134*

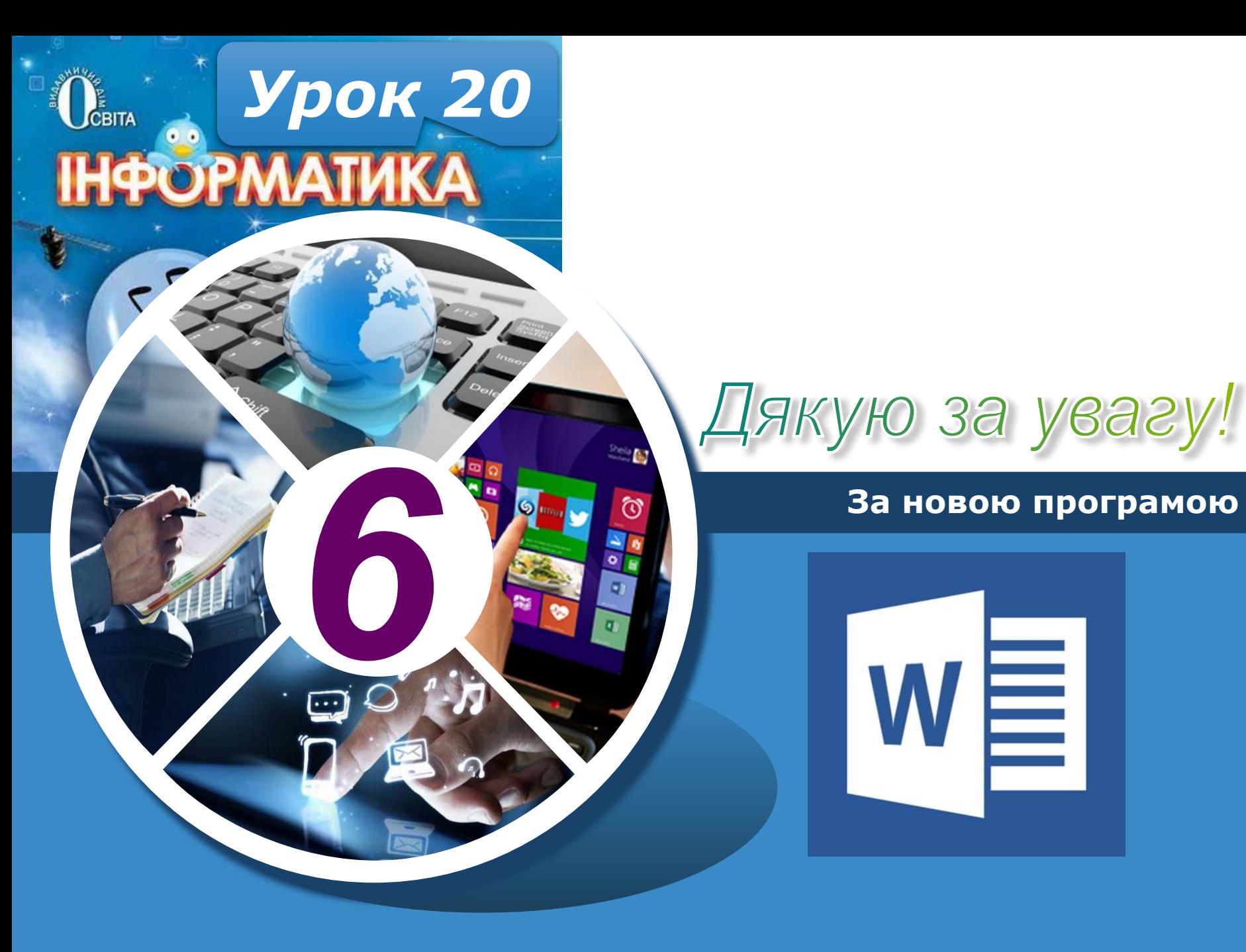

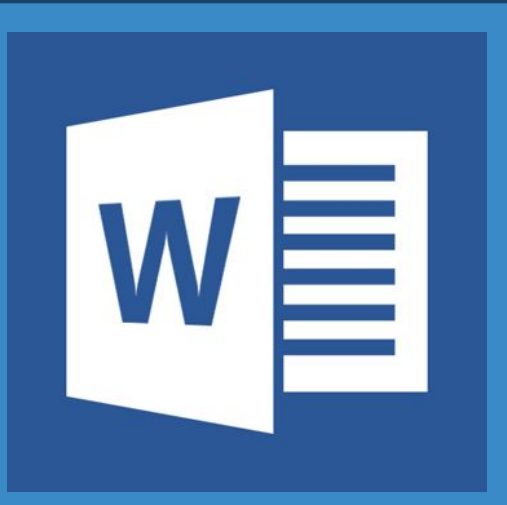

#### **За новою програмою**